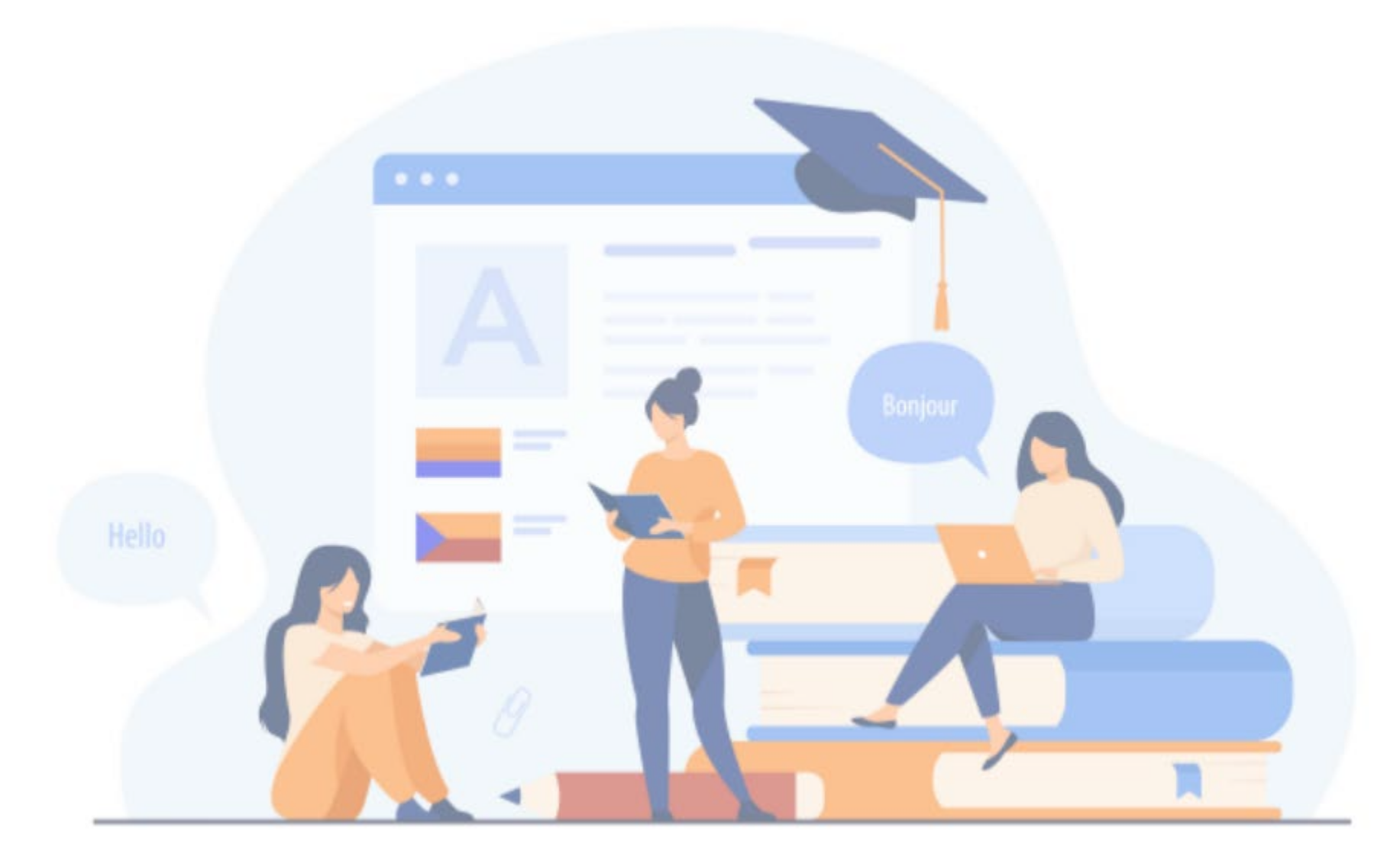

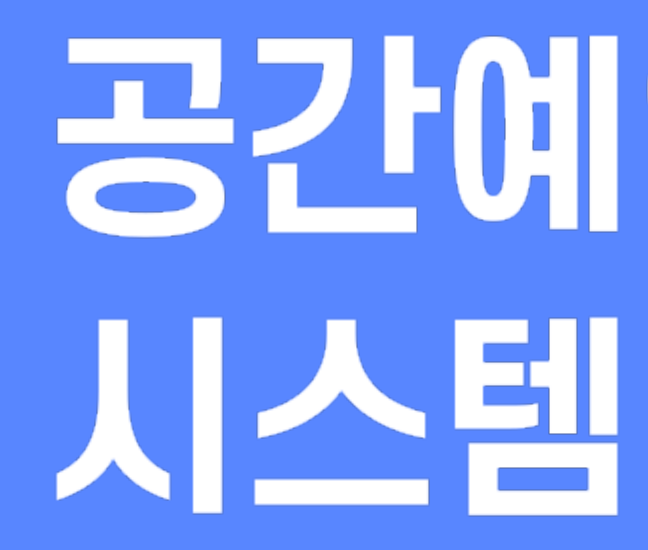

**교원 메뉴얼**

# 공간에약

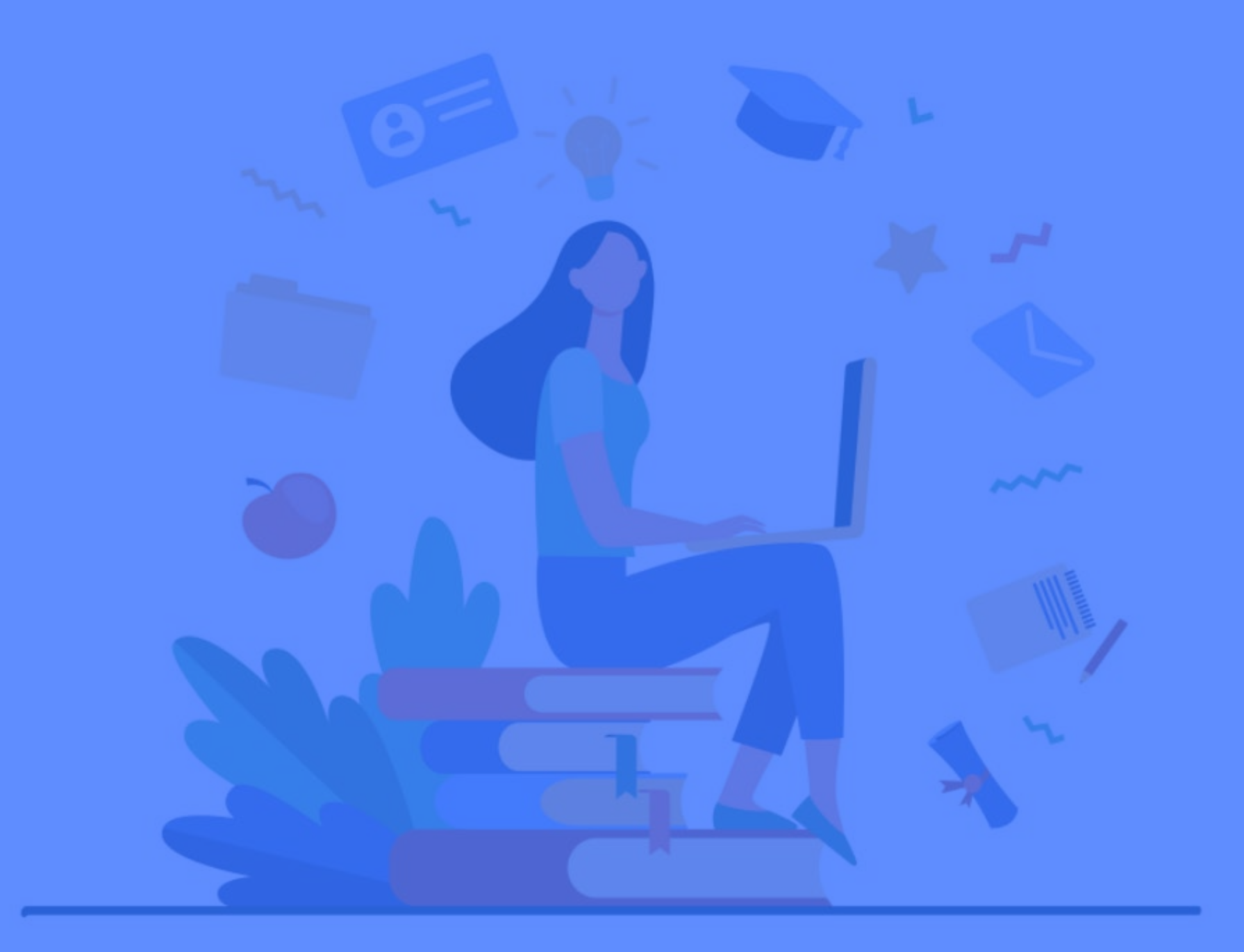

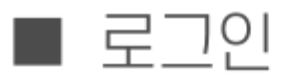

## 로그인 및 접속

■ 로그인 및 접속 (4P)

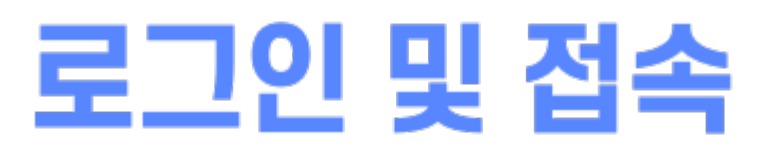

**교원 및 직원 로그인**

#### **01. 교원 로그인**

#### 1. 스튜디오 예약을 신청하기 위해 학교 포털 계정(사번)으로 로그인을 합니다.

2. 로그인 후 상단메뉴의 [예약하기] > [스튜디오 예약] 메뉴를 통해 예약이 가능합니다.

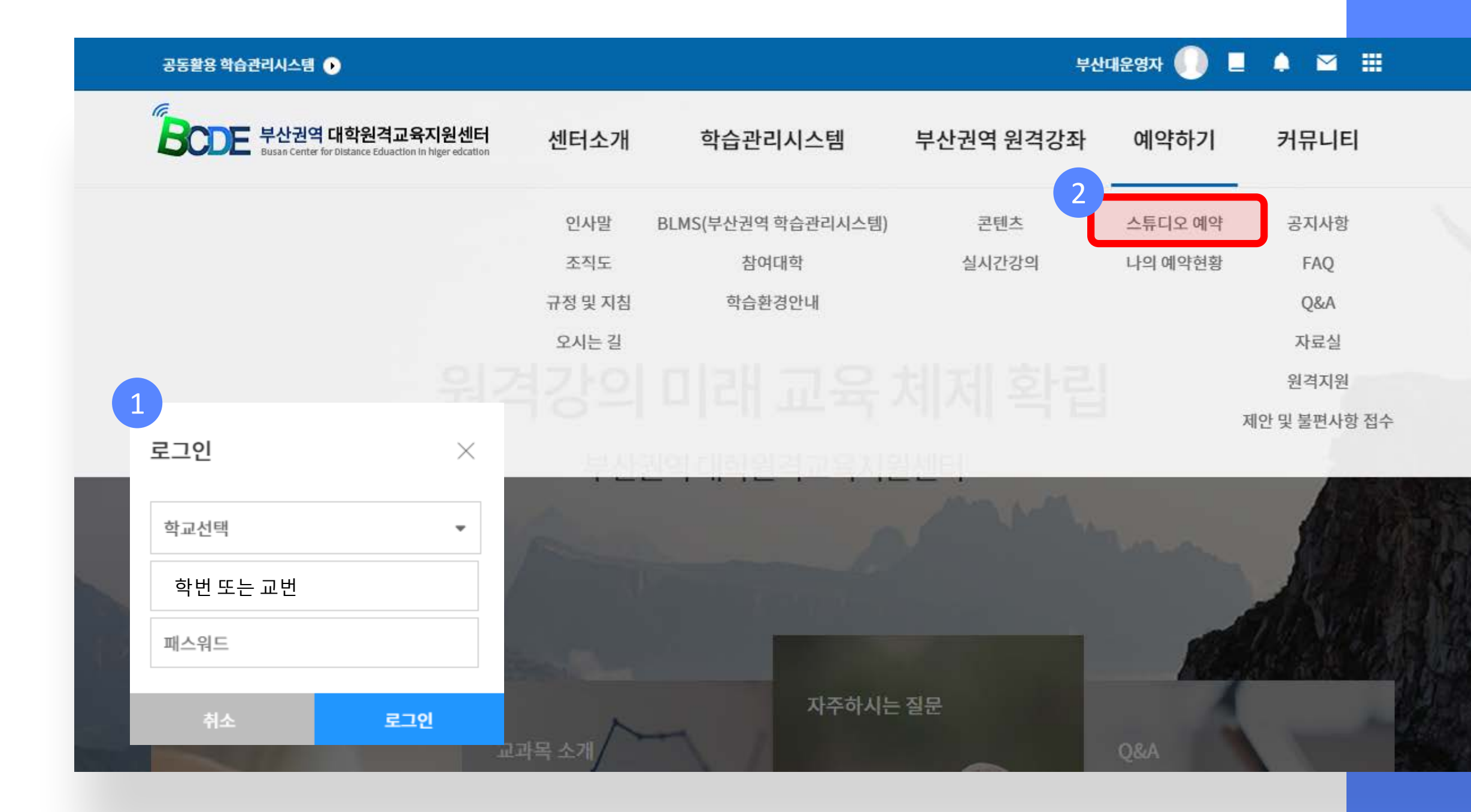

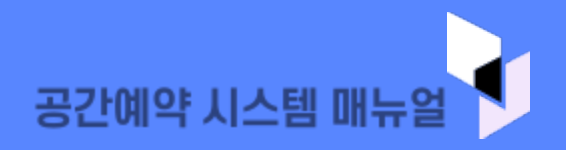

• 로그인이 되지 않을 경우 담당자 문의 - 부산대 담당자 051-510-1265 - 경남정보대 담당자 051 -320 1252

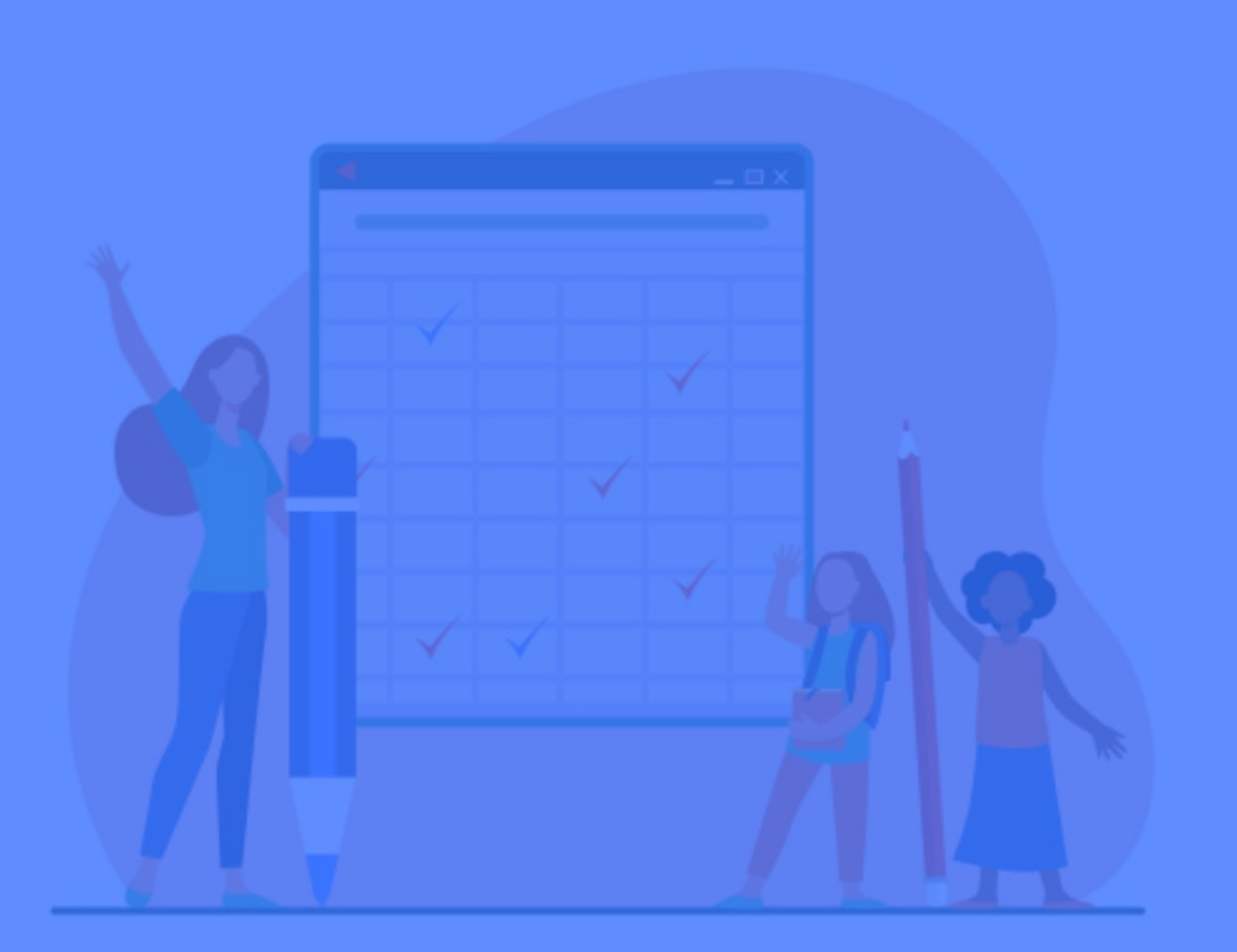

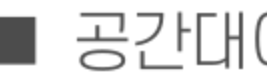

### 공간대여 리스트

■ 공간대여 리스트 (5P)

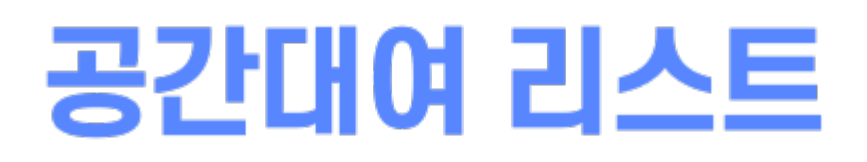

스튜디오 예약

5

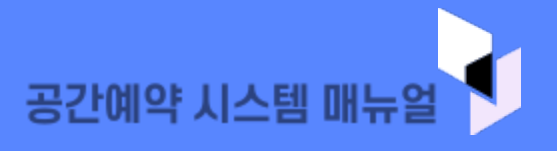

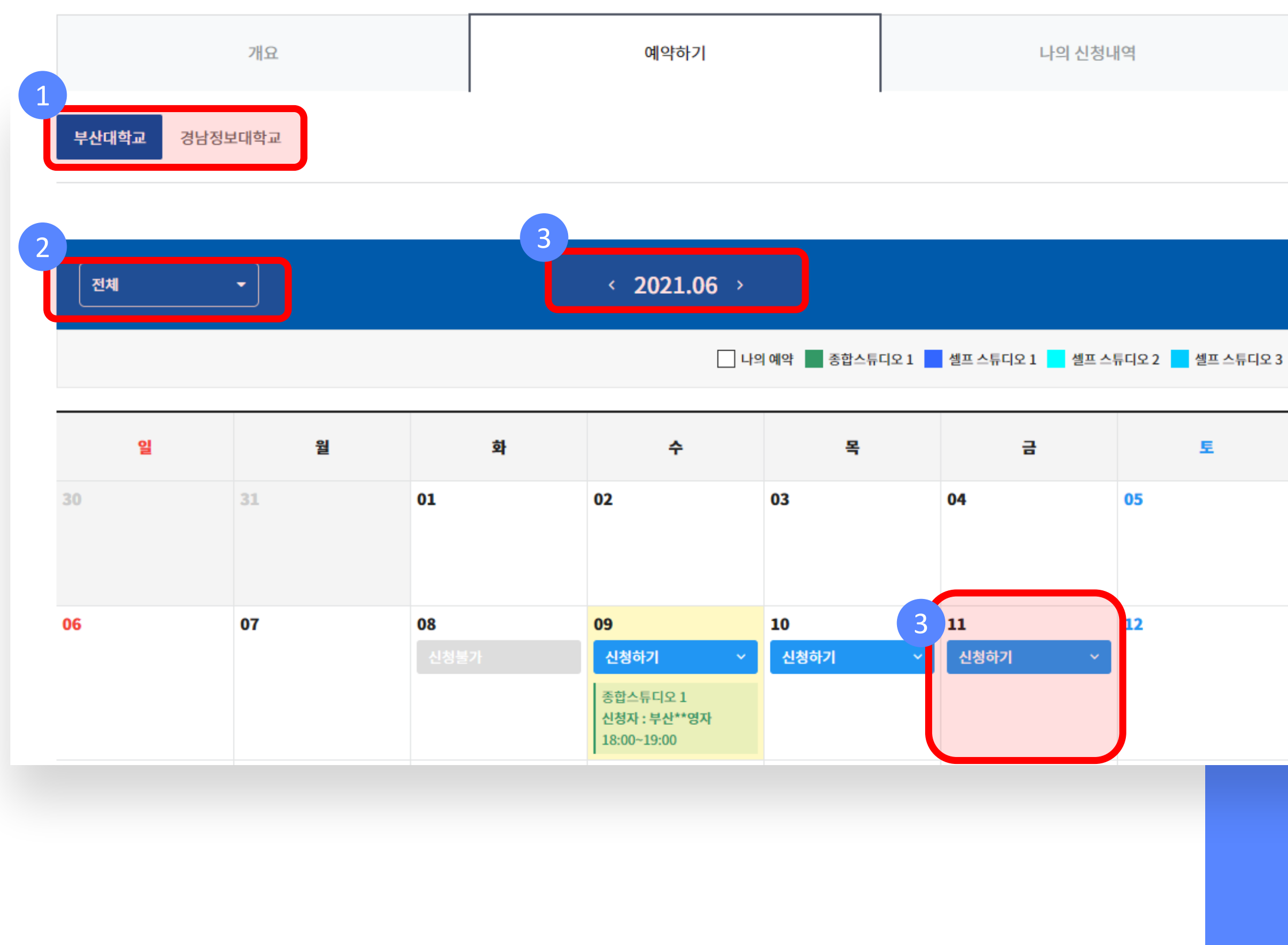

- 
- 1. [예약하기] 학교 선택

2. [스튜디오 선택]

02. 공간대여 리스트

#### - 종합스튜디오 : 담당자(PD)확인 후 예약가능 - 셀프스튜디오 : 이용하고자 하는 시간대 선택 3. [예약 일자 선택]

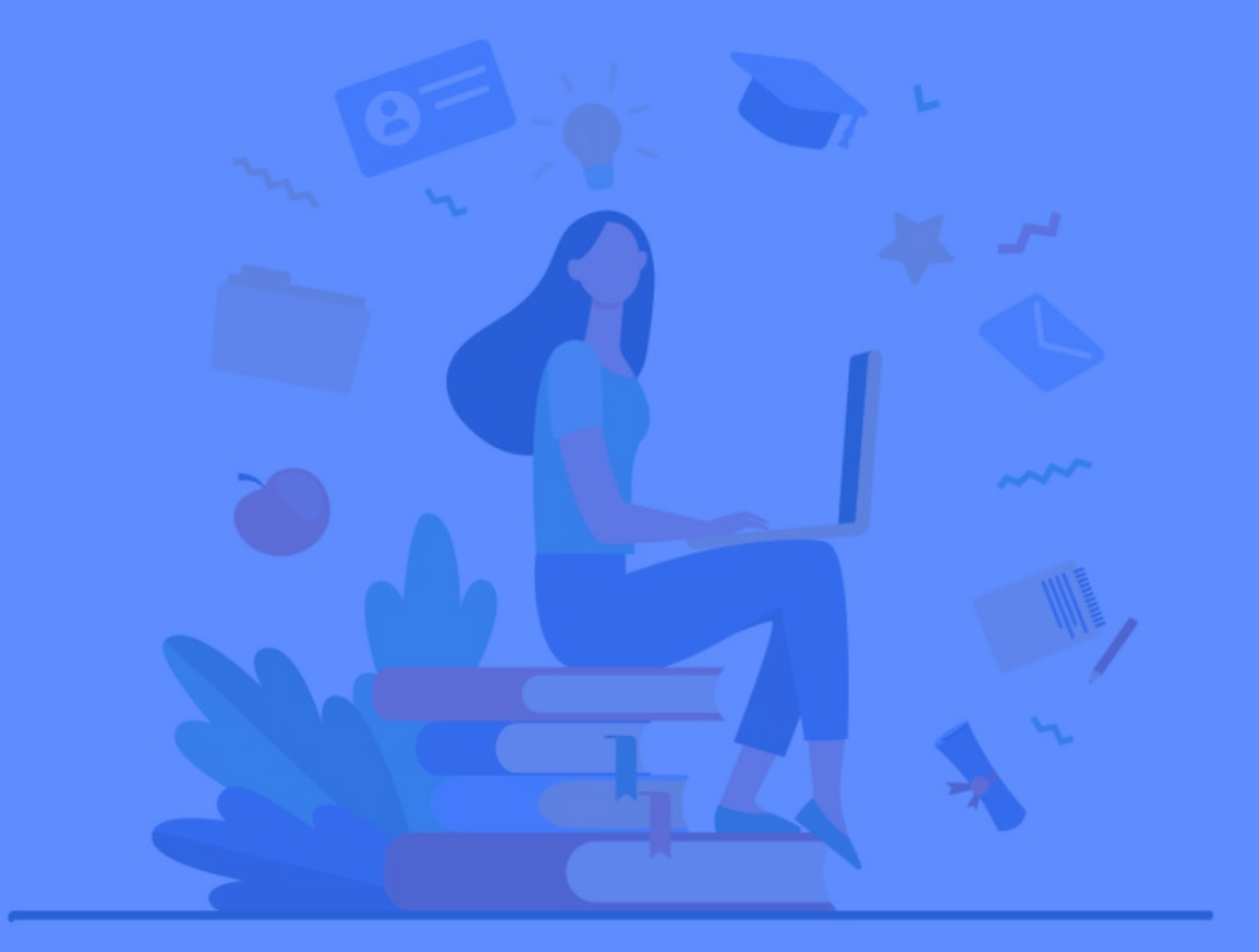

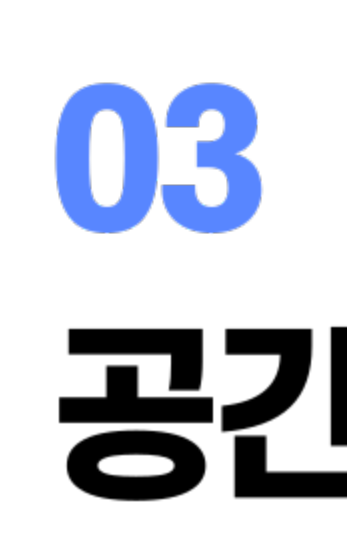

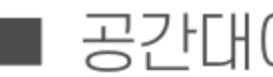

# 공간대여신청

■ 공간대여 신청 (7~9P)

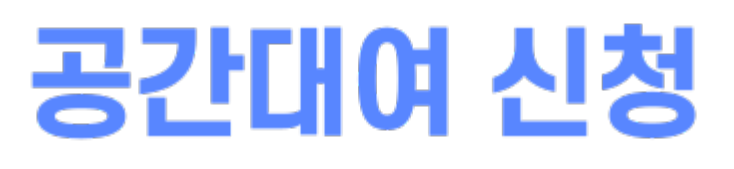

공간대여 신청 01

7

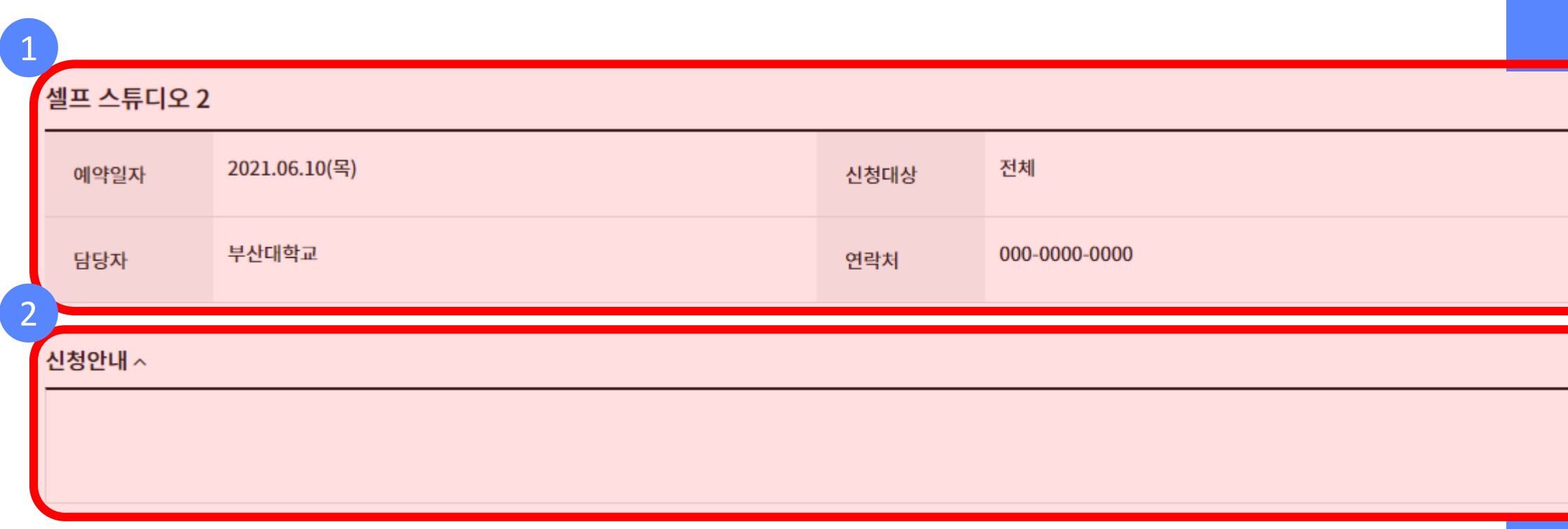

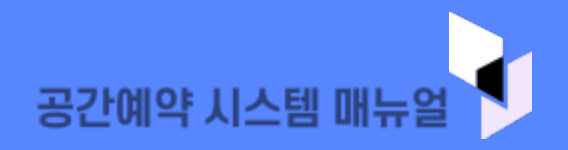

#### 03. 공간대여 신청

### 1. 신청자의 정보 확인 2. 신청 안내 사항 확인 \* 각 스튜디오 별 유의 사항을 확인합니다.

### 공간대여 신청

공간대여 신청 02

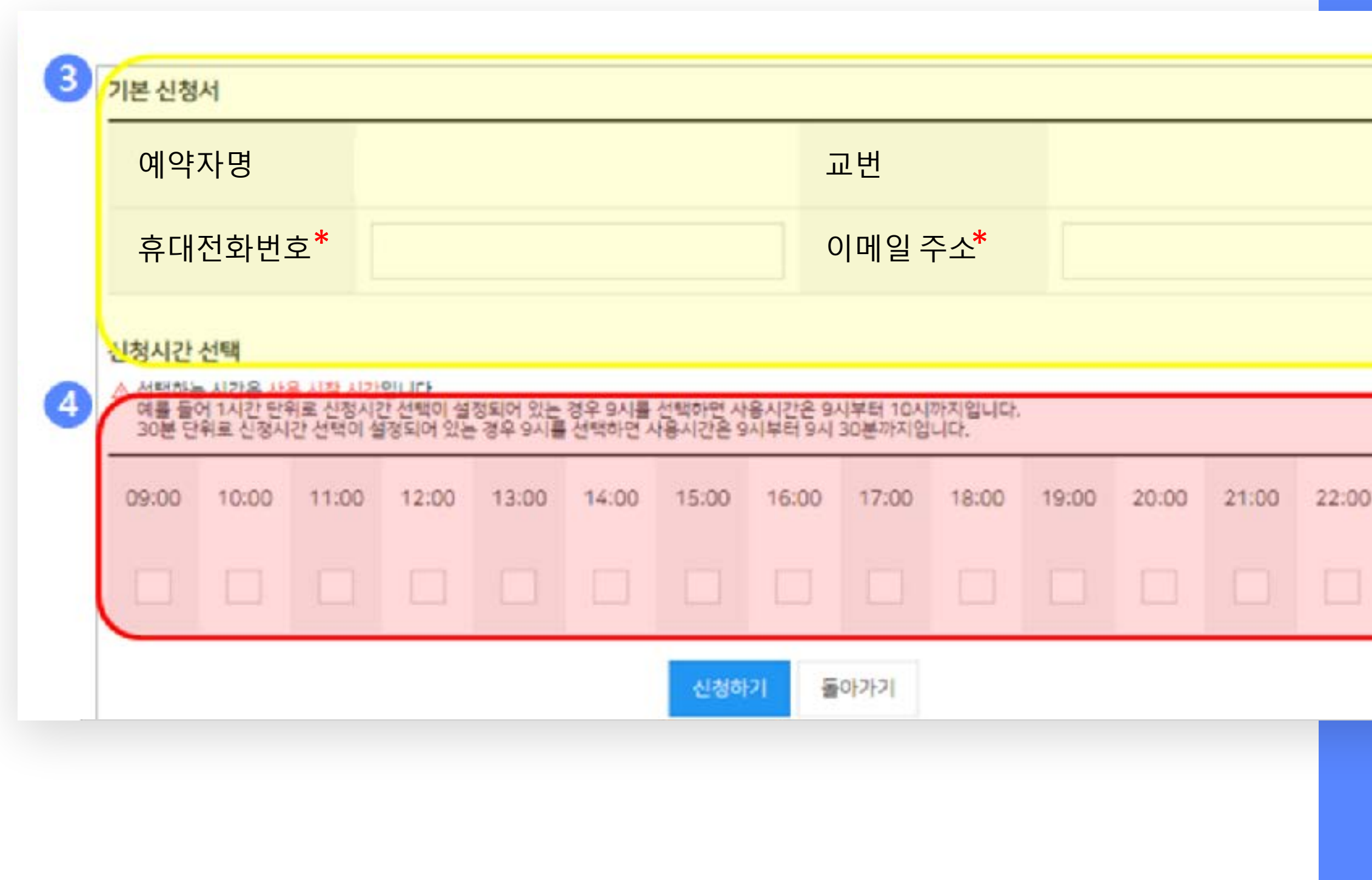

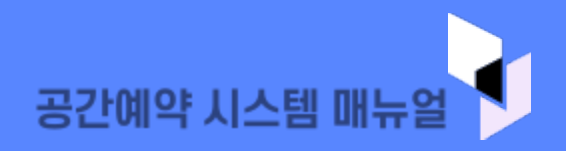

#### 03. 공간대여 신청

#### 3. 신청자의 정보 입력 ※ <u>스튜디오 방문 안내 및 신청자 본인 확인을 </u>위하여 **휴대전화 번호 / 이메일 주소 입력 필수!**

4. 이용 시간 선택 ※ 선택 시간은 사용 시작 시간이며 1시간 단위로 운영됩니다. ex) 9시를 선택하면 사용 가능 시간은 9시~10시

 $23:00$ 

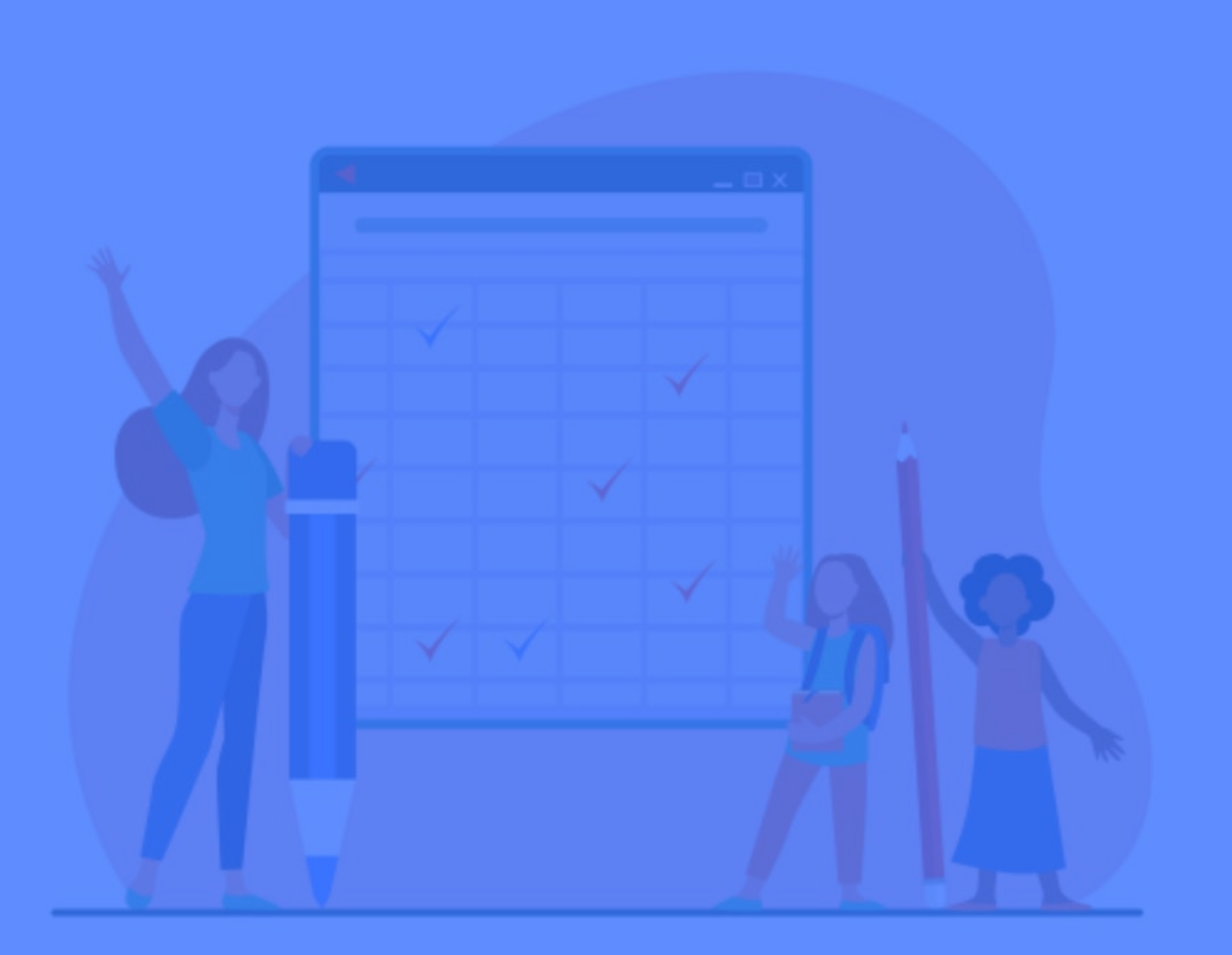

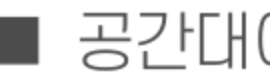

### 공간대여승인

■ 공간대여 승인 (10P)

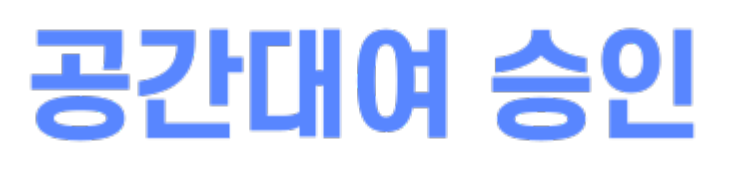

공간대여 승인

#### 스튜디오 예약

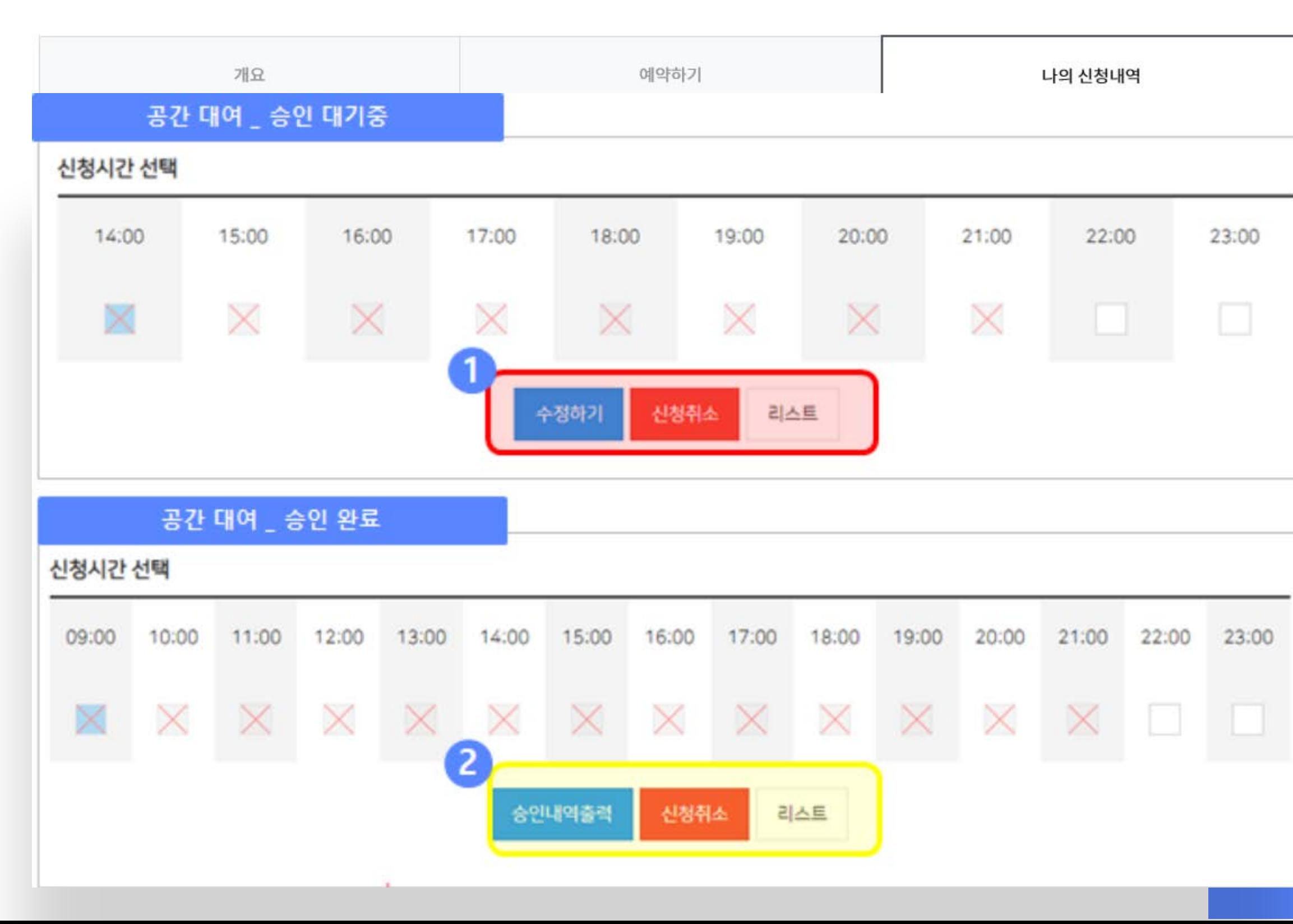

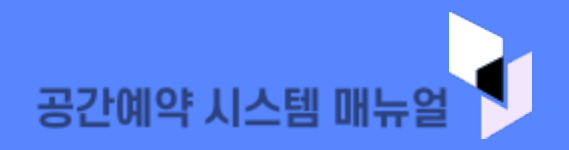

#### 04. 공간대여 승인

10

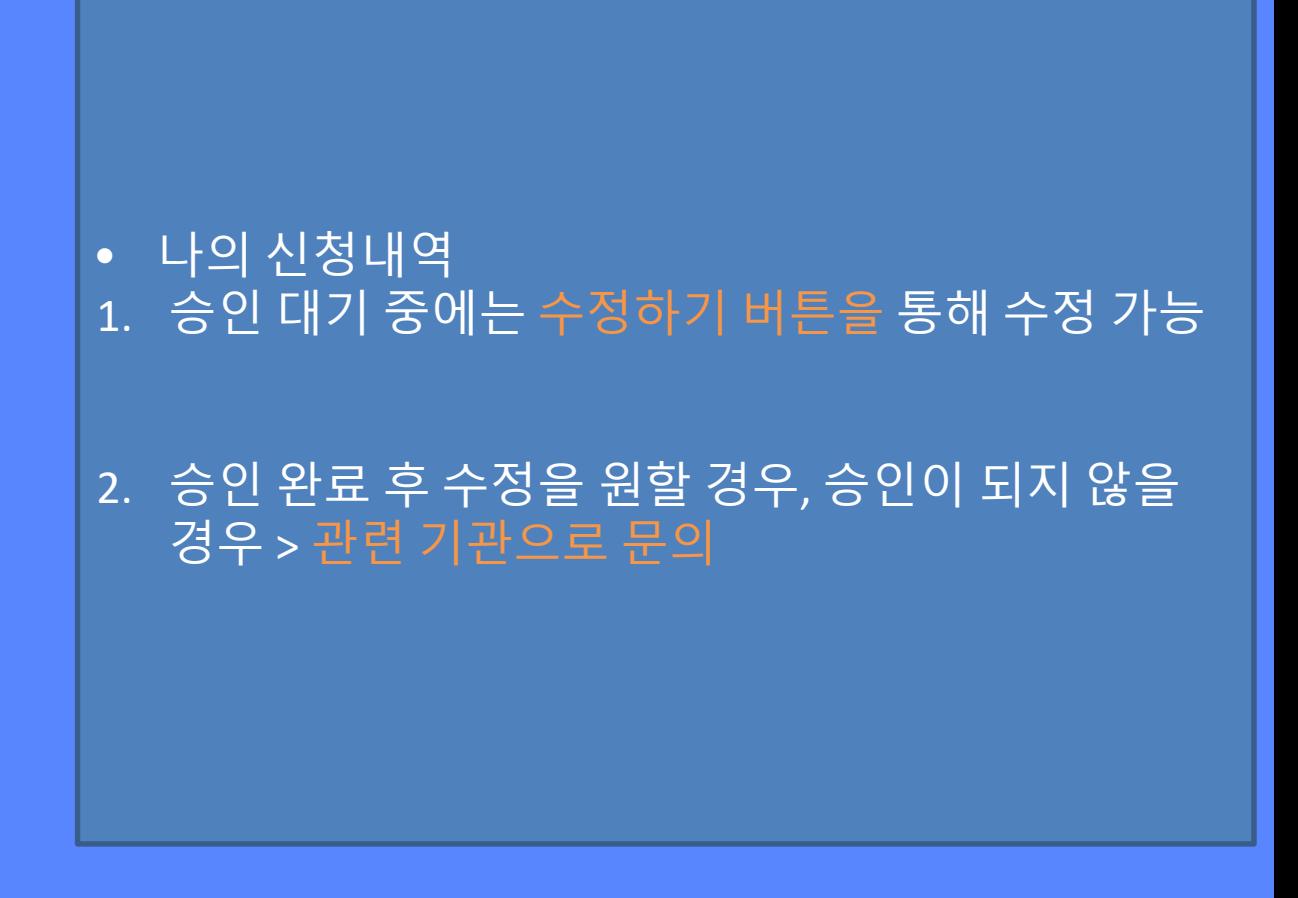